## **Creating a NAVFAC Private Portal ("Webcenter") Account**

Create a Webcenter Account by opening a web browser and navigating to the NAVFAC **Webcenter/Portal** at: <https://hub.navfac.navy.mil/webcenter>

If you do not already have a valid webcenter account, you will be automatically directed to the "New SSO User Registration" page:

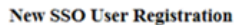

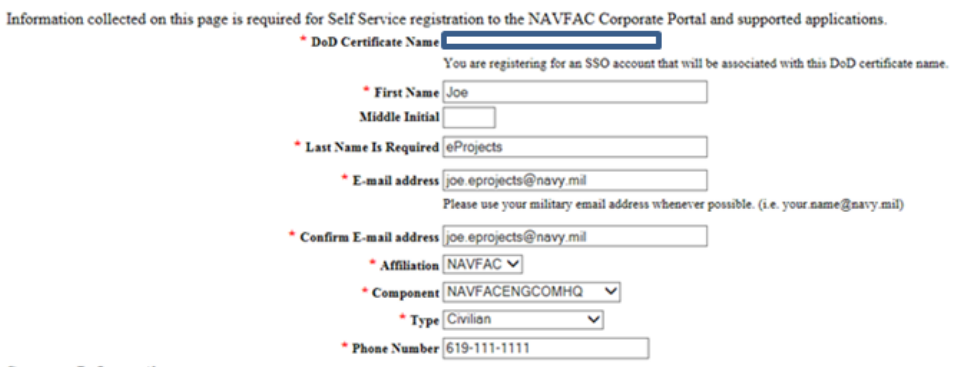

## **Sponsor Information**

In order to complete the registration process you will need to enter and submit the name and email address of an authorized NAVFAC employee as your sponsor using the form below

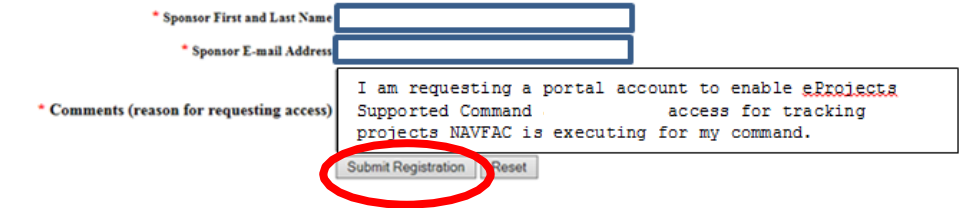

All fields preceded with a red asterisk (**\***) are required fields. Note that there is a select list of values for the following fields:

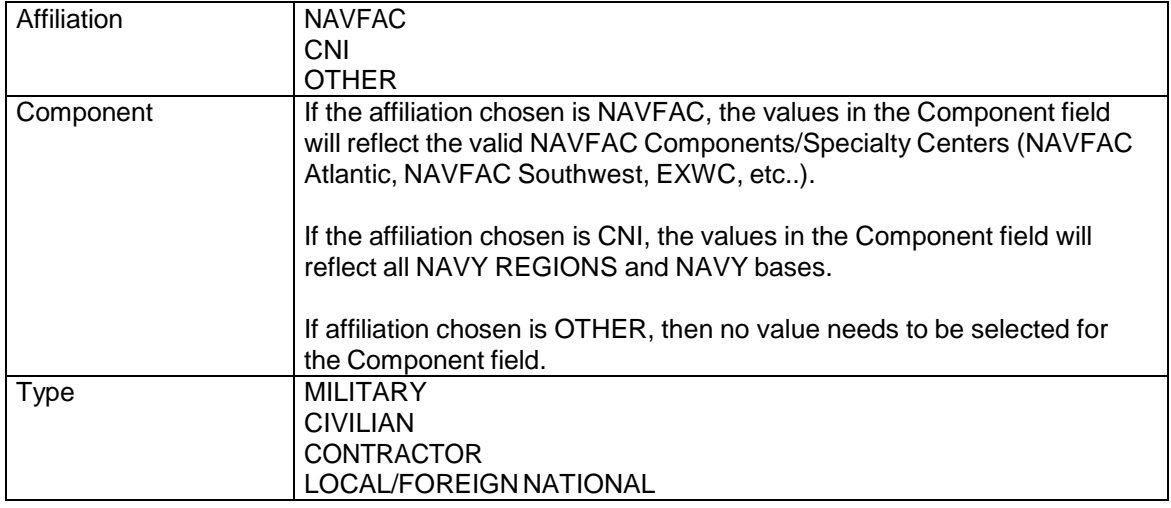

For the sponsor, any NAVFAC employee should be able to approve your request – we recommend you enter the name and email address of your main contact point at NAVFAC. However, if you receive an

error message indicating the sponsor cannot approve, please send an email requesting assistance to: NITC Operations Watch@navy.mil

Once the screen has been filled out, click the "**SUBMIT REGISTRATION"** button. The screen below will display:

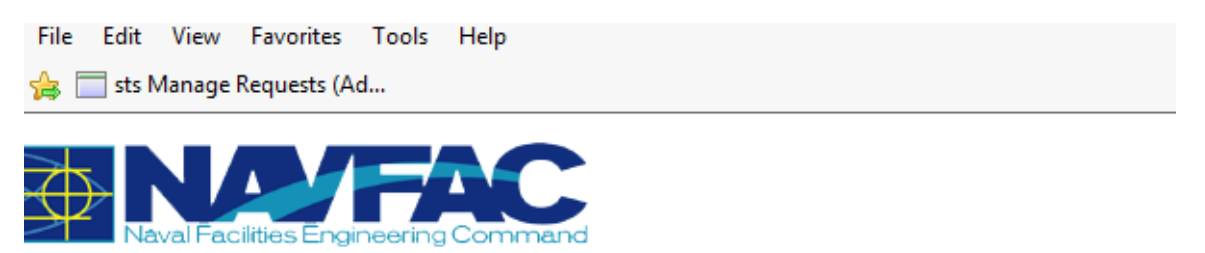

## Please check your email to confirm and complete the registration request process **Resend Confirmation Email**

A confirmation email will be sent to your outlook account:

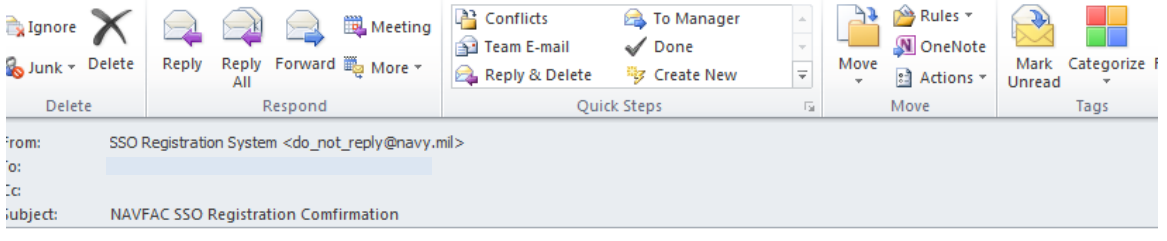

This is an automated message. Do not reply directly to this message. Please confirm the request to complete the registration process https://ssotest.navfac.navy.mil/register/confirm\_registration.jsp?sessionID=c1218470-e210-4339-a1ef-d21e7d20f521

Copy and paste the url listed in the email into your web browser. You will receive the following message in the browser:

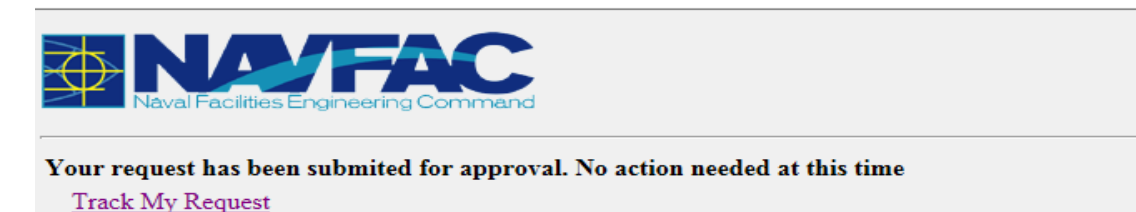

An email will then be sent to the person listed as your NAVFAC sponsor. Once the sponsor approves your request, you will receive an email indicating your access to the **NAVFAC Webcenter** has been approved. Once your NAVFAC Webcenter account is created, you will want to keep it active by logging in regularly (to either the NAVFAC Webcenter, eProjects or eClient); accounts become disabled if not accessed within 29 days and they are deleted on day 45 due to inactivity. Requests to have your Webcenter account re-enabled may be sent to: [NITC\\_Operations\\_Watch@navy.mil](mailto:NITC_Operations_Watch@navy.mil) .